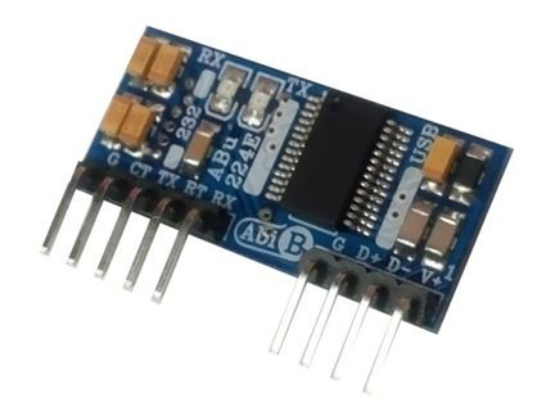

 $\mathbb{R}^n$ 

# **راهنماي استفاده از مبدل یو اس بی به آر اس.232 EL224ABu (مبدل USB به 232RS، قابل مونتاژ، نیم سیگنال، دي تی اي. طرح EL (**

**Wall\_E.Circuit@yahoo.com:ایمیل**

**www.AbiBoard.ir :سایت وب**

**نسخه1.0: (1397.11.22)**

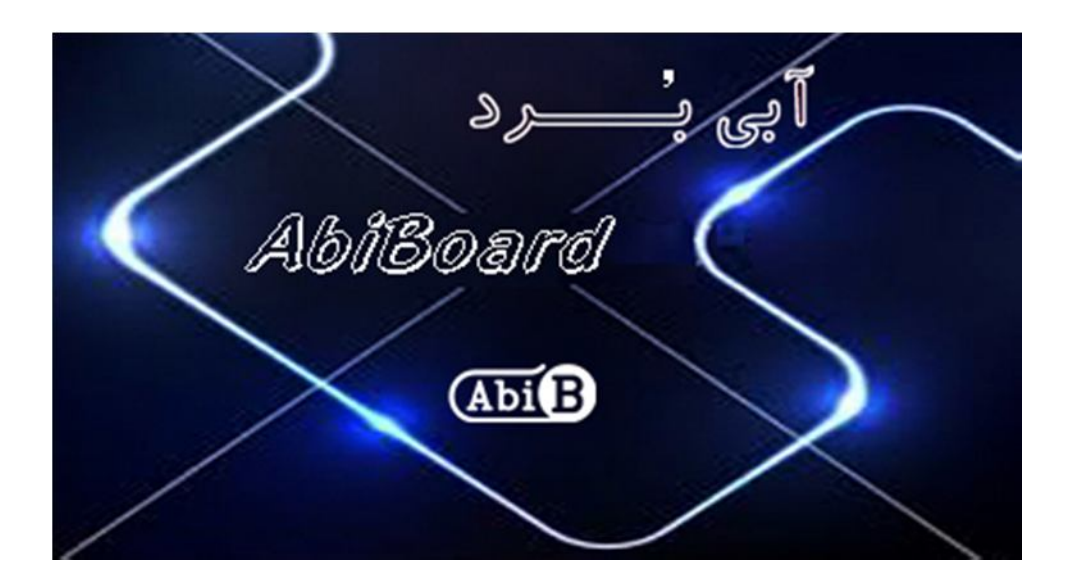

**بسم االله الرحمن الرحیم**

**.1 مقدمه** 

**استفاده از رابط داده در بسیاري از دستگاه ها و تجهیزات کاربرد دارد بنحوي که توسط این رابط ها انتقال و ارتباط داده امکان پذیر می باشد. اغلب دستگاه ها و تجهیزات از قبیل PLC نیاز به رابط سریال آر اس 232 را دارند، حال چه بهتر این رابط جهت سرعت و کارایی بیشتر از نوع یو اس بی باشد. مبدل یو اس بی به آر اس 232 مدل EL224ABu یک مبدل از نوع DTE با سیگنالهاي دست دهی جهت تبدیل سیگنال پروتکل USB به سیگنال پروتکل 232RS) و بلعکس) می باشد. مبدل یک روش ساده و آسان براي اتصال دستگاه و یا مداراتی با سطح سریال آر اس232 به رابط یو اس بی را بر روي دیگر مدارات مهیا می سازد.**

**مبدل داراي پین هدر خطی 2.54 میلی متر Male می باشد. تراشه استفاده شده از خانواده FTDI و اصلی می باشد. دو عدد LED بر روي برد وضعیت سیگنال هاي ارسال و دریافت را نمایش می دهد. مبدل توسط درگاهUSB تغذیه می شود و سازگاري با 2.0USB را نیز دارد. هر مبدل انتقال داده تا Kbps120 را پوشش می دهد.** 

**مبدل EL224ABu براي ارتباط با درگاه USB سیستم نیاز به راه انداز USB) درایور) دارد تا در سیستم به عنوان یک پورت مجازي COM شناسایی شود. سپس کاربر می تواند از طریق این پورت مجازي با استاندارد سریال ارتباط برقرارکند. . نرم افزار راه انداز را می توانید از طریق سایت ir.AbiBoard.www و یا از طریق آدرس ایمیل com.yahoo@Circuit.e\_Wall دریافت نمایید.** 

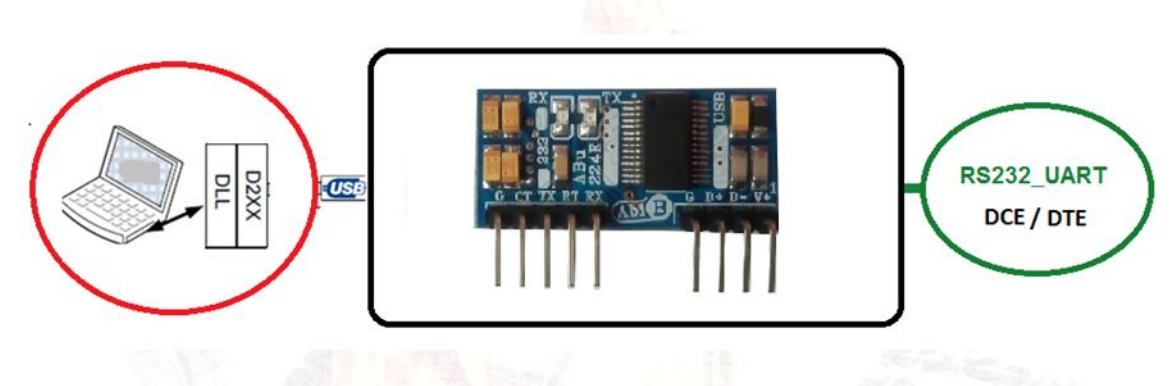

شکل:1 راه اندازي مبدل

**.2 جزئیات مبدل** 

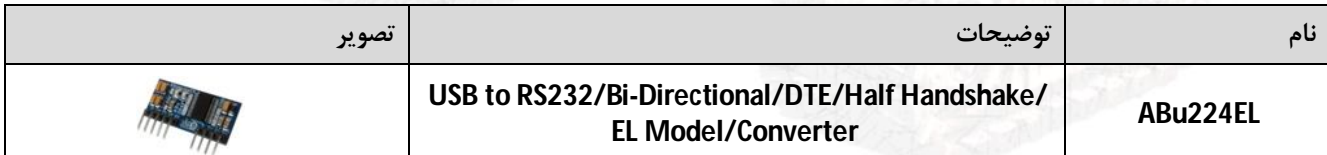

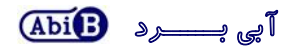

- **.3 کاربردها**
- **یک مبدل USB به سطح سریال232RS قابل مونتاژ**
	- **یک مبدل DTE232-RS دستگاه ها و تجهیزات**
		- **یک مبدل USB دستگاه ها و تجهیزات**
			- **یک مبدل صنعتی USB به 232RS**
				- **.4 درایورهاي ساپورت شده**
- **Windows 98, 98SE, ME, 2000, Server 2012, XP and Server 2008** 
	- **Windows XP and XP 64-bit**
	- **Windows Vista and Vista 64-bit** 
		- **Windows 7and 7 64-bit**
		- **Windows 8.1and 8.1 64-bit**
		- **Windows 10 and 10 64-bit**
	- **Linux 2.4 and greater/Mac OS-X, OS 8, OS 9**
		- **Android** 
			- **.5 ویژگی ها**
	- **مهیا سازي یک مبدل دو جهته یو اس بی به سطح سریال آر اس232 نوع دي تی اي**
		- **مهیا سازي 5 سیگنال ارتباطیRTS,CTS,TXD,RXD و GND در آر اس232**
			- **مهیا سازي 4 سیگنال ارتباطی +V +,D -,D و GND در یو اس بی**
- **مهیا سازي دست دهی سخت افزاري (CTS/RTS (و نرم افزاري (Off-X/On-X(.) Handshaking(**
- **داراي قابلیت ارتباط Cross با پورت سریال رایانه (پورت سریال 9 پین رایانه یکDTE می باشد)**
	- **داراي قابلیت استفاده از تغذیه پورت USB بدون نیاز به تغذیه خارجی**
		- **داراي دو عدد نمایشگر ارسال و دریافت داده**
			- **داراي حداکثرنرخ انتقال داده Kbps120**
			- **USB 2.0 Full Speed با سازگاري داراي**
				- **داراي محافظ ESD سیگنال USB**
				- **داراي رنج دمایی 0 o C تا +70 o C**
		- **داراي خازن و قطعات نویزگیر سیگنال و تغذیه**
	- **داراي قابلیت استفاده بر روي دیگر مدارات، بردبورد و بردهاي سوراخ دار**
	- **داراي پین هدر خطی یک ردیفه 2.54 میلی متر Male براي رابط یو اس بی و آر اس 232**
- **داراي طراحی مهندسPCB جهت حذف نویز و استفاده از فیبر فایبر متالیزه، چاپ سلدر و چاپ راهنما**
	- **داراي ابعاد کوچک mm16 \* mm33 و قابل مونتاژ**
- نمایشگر ارسال نمایشگر دریافت  $(RX)$  $(TX)$  $2.3<sub>mm</sub>$  $14mm$ پين ش  $n+$ TG. ADI<sup>O</sup>  $-0<sub>mm</sub>$  $-1.6$ mm-پین هدر پین هدر **USB RS232**  $-2.54$ mm 0mm  $-30.50$ mm  $-17.78$ mm
- **.6 کانکتور و جزئیات مکانیکی مبدل EL224ABu**

**.7 جدول توضیح سیگنال هاي USB مبدل EL224ABu**

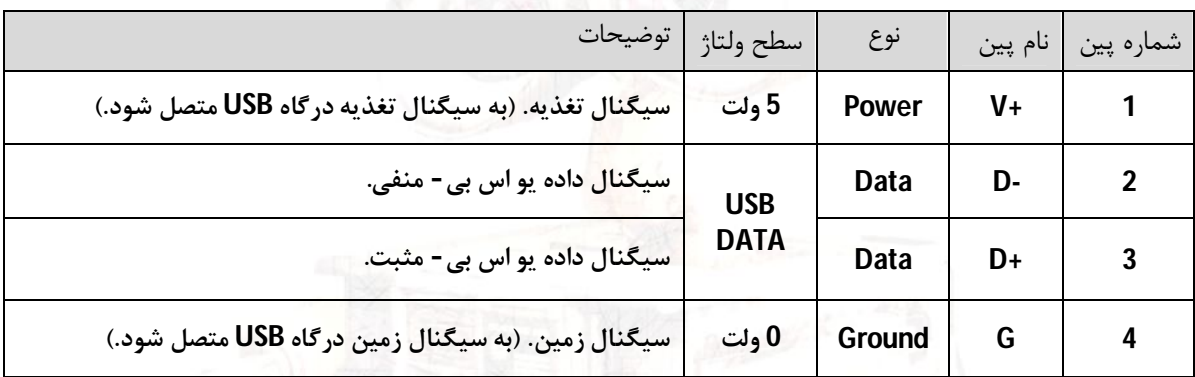

**.8 جدول توضیح سیگنال هاي 232RS مبدل EL224ABu) DTE(**

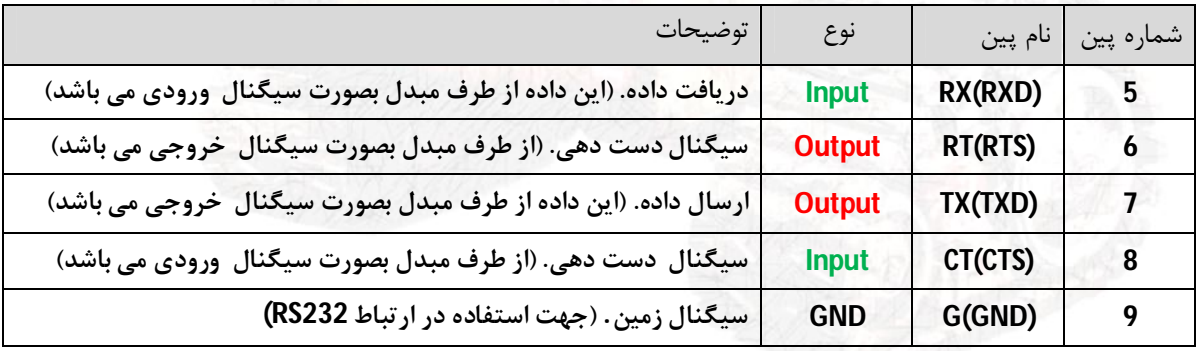

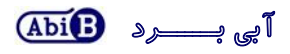

**توجــــه** 

- **در تمامی حالات سیگنال هاي ارتباطی در طرف یو اس بی مبدل باید از نوع USB باشد.**
- **پین شماره یک (+V (باید به سیگنال تغذیه از همان درگاه یو اس بی مورد استفاده متصل می گردد.**
- **پین شماره چهار (GND (باید به سیگنال زمین از همان درگاه یو اس بی مورد استفاده متصل می گردد.**
- **حداکثر فاصله در استاندارد یو اس بی، 5 متر می باشد و محدود به نرخ انتقال داده و نوع سیم می باشد.**
	- **در تمامی حالات سیگنال هاي ارتباطی در طرف سریال مبدل باید از نوع 232RS باشد.**
	- **اتصال سیگنال هاي 232RS از مبدل به دستگاه DTE باید بصورت ضربدر (Cross (صورت گیرد.**
	- **اتصال سیگنال هاي 232RS از مبدل به دستگاه DCE باید بصورت مستقیم(Stright (صورت گیرد.** 
		- **حداقل سیگنال هاي مورد نیاز جهت ارتباط آر اس،232 RXD ,TXD و GND می باشد.**
- **سیگنال هاي CTS و RTS در طرف آر اس232 از مبدل، سیگنال هاي دست دهی (Handshake (می باشد.**
- **ارتباط سریال آر اس232 بصورت نقطه به نقطه (Point to Point (می باشد .( اتصال دو عدد دستگاه به یکدیگر)**
	- **حداکثر فاصله در استاندارد آر اس،232 15 متر می باشد و محدود به نرخ انتقال دادهو نوع سیم می باشد.**
		- **انتقال داده در استاندارد آر اس232 بصورت دوطرفه و همزمان می باشد.**
		- **USB این مبدل یک دستگاه یا Device می باشد و نمی تواند بعنوان میزبان یا Host در نظر گرفته شود.**

### **.9 راه اندازي مبدل EL224ABu**

#### **USB 9.1**

**ارتباط با طرف USB از این مبدل می تواند بر روي مدارات دیگر انجام گیرد. در این حالت مبدل می تواند با استفاده از کابل افزایش یو اس بی به رایانه متصل گردد. (کابل استاندارد و با حداکثر طول 90 سانتی متر مناسب است).** 

- **مبدل را بر روي مدار مورد نظر نصب کنید.**
- **سیگنال هاي یو اس بی مبدل را به درگاه USB رایانه متصل کنید. در این صورت نمایشگرهاي مبدل چند مرتبه چشمک خواهد زد. سیگنال هاي +D، -D، +V و GND همانند تصاویر زیر متصل شود. به مثبت و منفی بودن آنها دقت شود.**

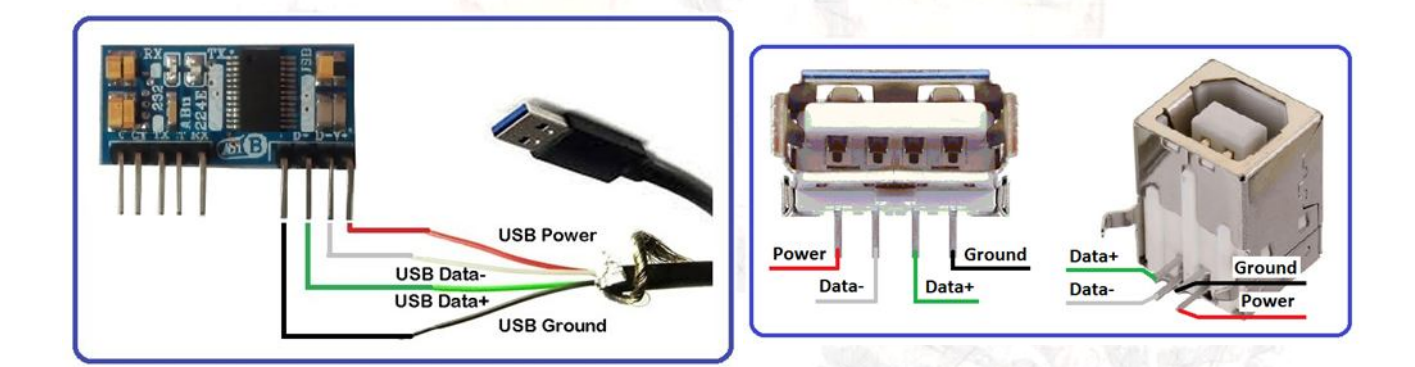

 **نرم افزار راه انداز مربوطه را نصب کنید. (نصب راه انداز یا همان درایور براي هر سیستم تنها یک مرتبه الزامی و انجام می گیرد. مراحل نصب می تواند بصورت اتوماتیک و یا دستی انجام گیرد. جزییات نصب راه انداز در دایکیومنت "راهنماي نصب راه انداز اف تی دي آي"آمده است.)**

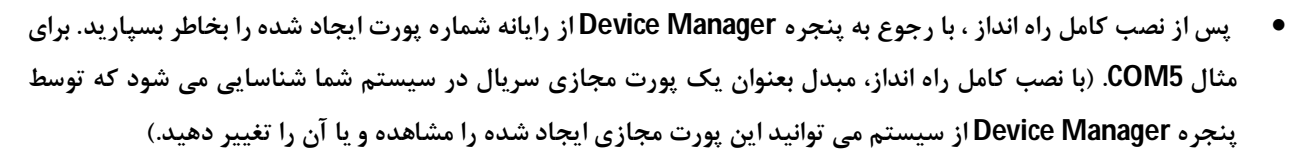

- **نرم افزار هایپر ترمینال (و یا نرم افزار مربوطه) را اجرا کرده و شماره پورت مرحله قبل را در آن تنظیم نمایید.**
- **با نوشتن متن و یا ارسال داده, نمایشگر مبدل روشن شده و اطلاعات بر روي رابط سریال در دسترس خواهد بود.**
- **در تصاویر زیر پیام ظاهر شده در ویندوز جهت اتصال مبدل جدید, شناسایی مبدل جدید, شماره پورت مبدل جدید و همچنین عدم نصب کامل مبدل جدید نشان داده شده است.**
	- **دقت شود هر شماره پورت تنها به یک مبدل متصل شده اختصاص می یابد**

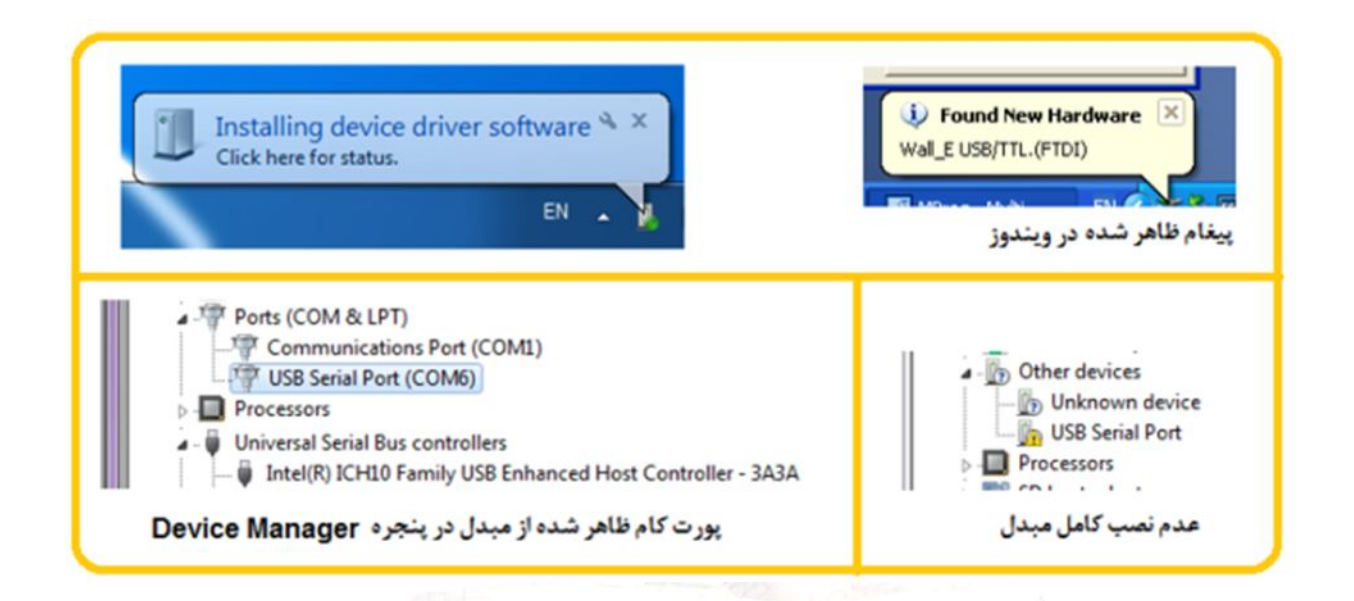

#### **RS232 9.2**

- **ارتباط با طرف آر اس232 از این مبدل می تواند بر روي مدارات دیگر توسط دستگاه و یا دیگر مبدل ها انجام گیرد. سطح سیگنال سریال دستگاه مورد نظر باید بصورت استاندارد 232RS باشد. دستگاه می تواند DTE و یا DCE باشد.(حداکثر 2 دستگاه در یک اتصال).**
- **سیگنال هاي TXD، RXD و GND همانند تصاویر زیر به دستگاه متصل شود. به ورودي و خروجی بودن آنها دقت شود. (سیگنال RXD از مبدل به سیگنال خروجی از دستگاه و سیگنال TXD از مبدل به سیگنال ورودي از دستگاه متصل شود.)، (به طور معمول در تجهیزات DTE، RXD ورودي و TXD خروجی و در تجهیزات DCE، TXD ورودي و RXD خروجی می باشد.)** 
	- **استفاده از سیگنال هاي RTS و CTS الزامی نمی باشد. (در صورت استفاده به ورودي و خروجی بودن آنها دقت شود.)**
		- **جهت مشاهده ورودي و خروجی بودن سیگنال هاي مبدل به بخش 8 مراجعه شود.**
		- **جهت اتصال سیگنال ها استفاده از مقاومت R سري شده با مقدار 100 اهم توصیه می شود.**

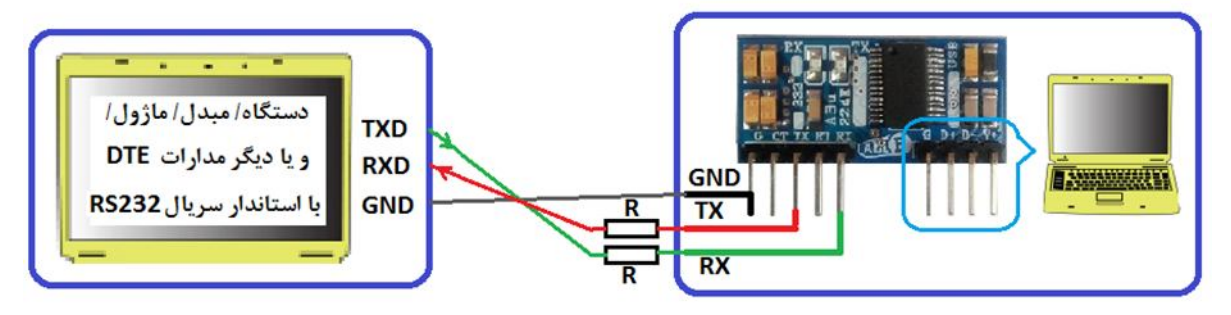

- اتصال Cross مبدل به دستگاه DTE با سطح ولتاژ RS232

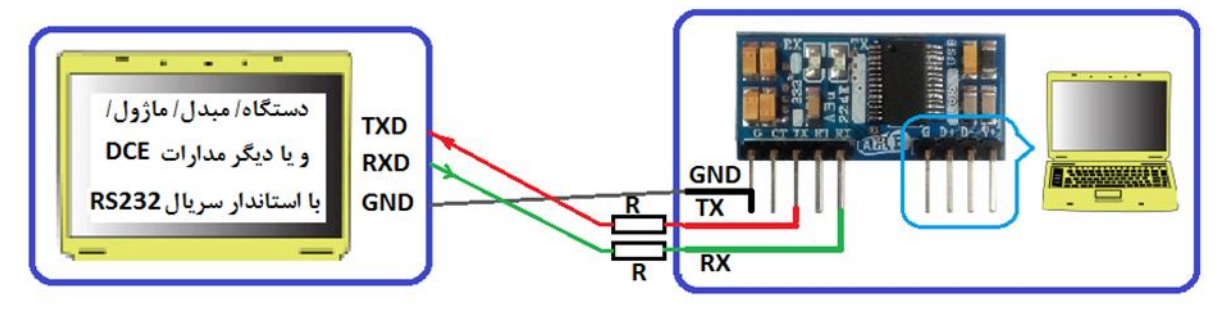

\_ اتصال Straight مبدل به دستگاه DCE با سطح ولتاژ RS232

## **.10 نکات طراحی**

**مبدل بگونه اي طراحی شده تا کاربر بتواند آن را بر روي برد خود مونتاژ کرده و سیگنال هاي مورد نیاز را متصل نماید، در این فرایند رعایت چند مورد ضروري می باشد:** 

**کاربر می تواند بر روي برد خود سیگنال هاي آر اس232 از مبدل را به یک عدد کانکتور مسیر کشی کرده سپس به دستگاه متصل نماید. توصیه می شود این مسیر حداقل امکان کوتاه و بدون پیچیدگی باشد، مسیر طولانی باعث ایجاد اختلال و افت سرعت در انتقال داده خواهد شد.** 

**براي سیگنال هاي یو اس بی نیز کاربر می تواند سیگنال هاي یو اس بی را به یک کانکتور یو اس بی مسیر کشی کرده سپس توسط کابل مخصوصِ یو اس بی به درگاه یو اس بی کامپیوتر (میزبان) اتصال دهد. در اینجا دقت شود طول مسیر کشی بر روي برد شما باید بسیار کوتاه باشد بنحوي که کانکتور یو اس بی با فاصله کمی از مبدل نصب گردد، همچنین تمامی چهار مسیر صاف و بدون پیچیدگی بوده و سیگنال هاي -D و +D با کمترین فاصله از یکدیگر طراحی شود. (براي مثال در تصویر زیر مسیرکشی مبدل به کانکتور F-B-USB نشان داده شده است)**   $G$  D+ D- V+

**همچنین دقت شود هر گونه کثیفی در اثر استفاده از روغن لحیم باعث افت کیفیت داده خواهد شد. نصب مبدل بر روي بردبورد و برد سوراخ دار جهت استفاده صنعتی توصیه نمی شود.** 

**- محصول نهایی شامل یک عدد مبدلEL224ABu می باشد.** 

**- جهت راه اندازي اولیه نیاز به نصب راه انداز می باشد.** 

**- راه انداز و راهنماي نصب آن را از طریق سایت و یا از طریق درخواست به ایمیل دریافت نمایید.**